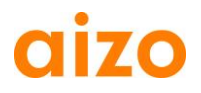

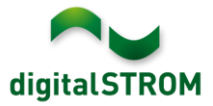

## **Software Release Notes**

### **dSS V1.5.0**

Mit Software Release Notes (SRN) informiert aizo über Software-Änderungen bei bestehenden Produkten, welche vom Endkunden aktualisiert werden können.

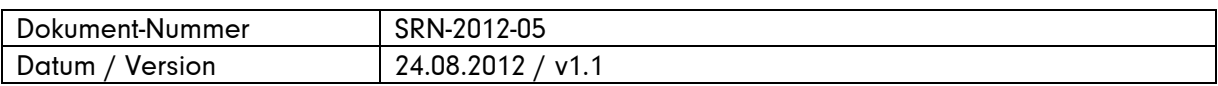

#### **Betroffene Produkte**

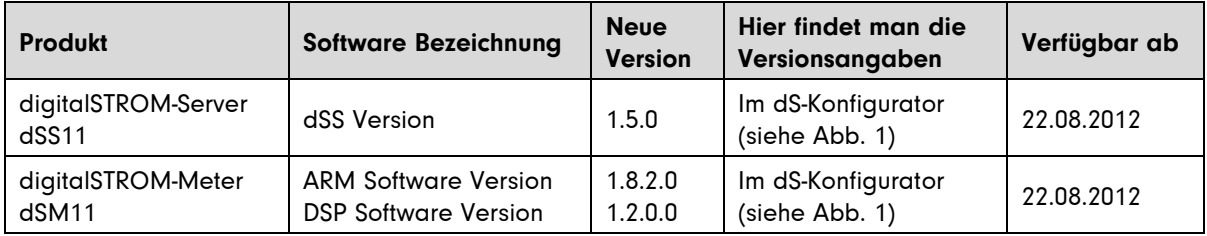

### **Hinweise zur Installation**

- Ein Software Update wird im digitalSTROM-Konfigurator unter System / System Update ausgeführt. Dazu muss der dSS11 über eine Internetverbindung verfügen. Steht keine Internetverbindung zur Verfügung, kann das Update mittels USB Stick installiert werden.
- Es wird empfohlen, vor dem Update eine Sicherung der Systemeinstellungen vorzunehmen. Die Sicherung kann unter System / System Wartung durchgeführt werden.
- In gewissen Fällen kann nach dem Update fälschlicherweise eine Fehlermeldung erscheinen, wonach das Log-File überprüft werden soll. Das Update wurde dennoch erfolgreich installiert und die Meldung kann ignoriert werden.
- Nach der Installation des System Updates prüft das System automatisch auf vorhandene dSM Firmware Updates, welche manuell installiert werden müssen. Installieren Sie das Update über die Funktion *,dSM Firmware installieren'*. Suchen Sie nach der Installation nochmals nach Updates, damit die vollständige Installation auf allen dSM's überprüft wird.
- Bei einem Update von dSS Version 1.2.1 oder älter beachten Sie bitte auch die Hinweise zu den früheren Updates. Eine vollständige Liste aller Release Notes wie auch die Datei für den USB-Update finden sie unter [http://www.aizo.com/de/Softwareupdates.php.](http://www.aizo.com/de/Softwareupdates.php)

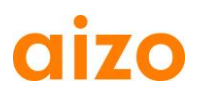

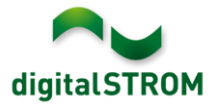

### **Neue Funktionen**

#### **Unterstützung von französischer und englischer Sprache**

Der digitalSTROM Konfigurator wie auch die meisten Server-Apps stehen in französischer und englischer Sprache zur Verfügung. Die Sprache kann im Konfigurator in der Statuszeile (unten rechts) umgestellt werden. Die Server-Apps übernehmen automatisch die im Konfigurator eingestellte Sprache.

Die Handbücher , Bedienen / Einstellen' und , Installieren' stehen ebenfalls in französischer Sprache zur Verfügung. (#1624)

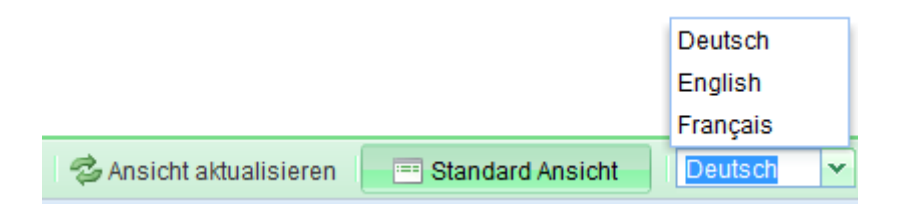

### **Vereinfachte Definition von Bereichen**

Bereiche können definiert werden, indem die Geräte entsprechend eingestellt und die Stimmung (z. B. , Bereich 1 Ein') abgespeichert wird.

Ab sofort kann ein Gerät ausgewählt und direkt zu dem ausgewählten Bereich hinzugefügt oder entfernt werden. Dazu stehen unter Aktivitäten / Geräte die neuen Funktionen zu Bereich hinzufügen' resp. , aus dem Bereich entfernen' zur Verfügung.

Dies erleichtert insbesondere die Definition von Bereichen für Rollladen und Jalousien. Die Funktion kann aber auch für andere Geräte eingesetzt werden. (#1534)

### **Anzeige des dSM Status**

Unter Hardware / Meter wird der aktuelle Status resp. die Farbe der dSM-LED im Konfigurator angezeigt. Über dem Icon wird ein Tool-Tipp eingeblendet, welcher den aktuellen Status beschreibt. Damit kann der Zustand der dSM's auch aus der Ferne überprüft werden. (#978)

#### **Vorinstallierte Server-Apps**

Die wichtigsten Server-Apps werden nun direkt im System vorinstalliert und müssen nicht mehr manuell hinzugefügt werden. Folgende Server-Apps sind installiert:

- Anwesenheitssimulation
- Benutzerdefinierte Handlungen
- Scene-Responder
- Verbrauchsanzeige
- Zeitschaltuhr

Diese Server-Apps werden bei einem System-Update auch automatisch aktualisiert. (#1543)

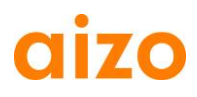

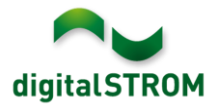

## **Verbesserungen**

 Bei einem sehr schnellen, zweifachen Tippen auf einen Taster wurde bisher die nächste Stimmung aufgerufen.

Neu wird ein 2xTipp in jedem Fall Stimmung 2 aufrufen. (#1535)

- Unter Hardware / Geräte wurde die Spalte , Zuletzt gesehen' in , Inaktiv seit umbenannt. Die darin enthaltene Information zeigt nun den Zeitpunkt an, seit dem das Gerät im System als inaktiv erkannt wurde. Bei aktiven Geräten ist die Information leer. (#887)
- Wurde der System Name unter System / System Einstellungen geändert, wird dieser im Tabellenreiter des Web-Browsers angezeigt. (#1673)
- Unter System / System Einstellungen / Datum und Uhrzeit kann optional ein zusätzlicher Network Time Protocol Server (NTP) definiert werden, wenn die Zeit über das Netzwerk synchronisiert wird. Standardmässig wird ein Digitalstrom NTP verwendet. (#1662)
- Über einen Schatten-Taster konnten bisher auch die Aktivitäten Standby und Deep-Off aufgerufen werden. Diese Funktion wurde entfernt. Die Aktivitäten *Standby* und *Deep-Off* können nur noch vom Licht-Taster aufgerufen werden. (#1714)
- Das User-Interface der Server-App Anwesenheitssimulation wurde überarbeitet.(#1547)

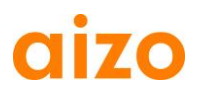

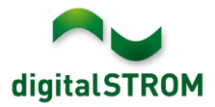

# **Software Update Empfehlung**

Die Installation der neuen Software wird empfohlen, wenn Sie von den neuen Funktionen oder Verbesserungen profitieren wollen.

# **Dokumentation**

Weitere Informationen zu den neuen Funktionen und deren Bedienung finden Sie im digitalSTROM-Handbuch unter ,Einleitung, Bedienen, Einstellen' und ,Installieren'. Die aktuelle Version des Handbuchs kann als PDF von www.aizo.com/de/support/Bedienungsanleitung D.php heruntergeladen werden.

# **Kontrolle der installierten Version**

Die aktuell installierten Versionen sind im digitalSTROM-Konfigurator ersichtlich.

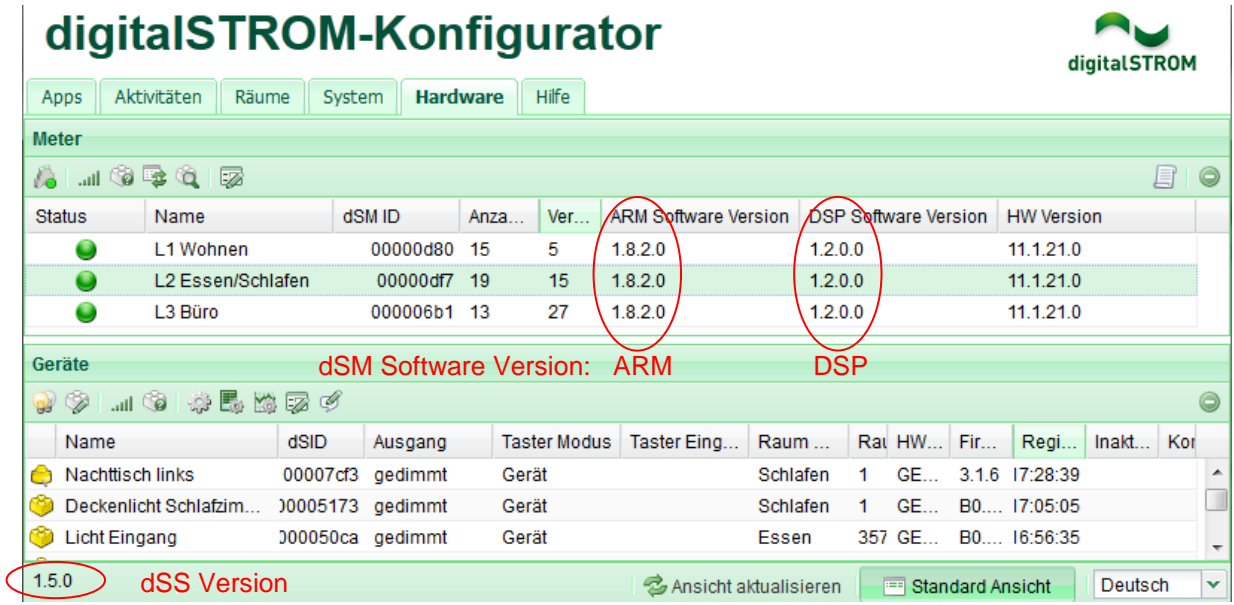

Abb. 1: Versionsnummer für dSS und dSM